# **Implementar acesso direto à Internet (DIA) para SD-WAN**

### **Contents**

Introdução Pré-requisitos **Requisitos** Componentes Utilizados Diagrama de Rede Configuração Ativar NAT na interface de transporte Tráfego direto da VPN de serviço Verificação Sem DIA Com DIA

# **Introdução**

Este documento descreve como implementar o Cisco SD-WAN DIA. Refere-se à configuração quando o tráfego da Internet é interrompido diretamente do roteador da filial.

# **Pré-requisitos**

### **Requisitos**

A Cisco recomenda que você tenha conhecimento destes tópicos:

- Rede de longa distância definida por software da Cisco (SD-WAN)
- Tradução de Endereço de Rede (NAT)

### **Componentes Utilizados**

As informações neste documento são baseadas nestas versões de software e hardware:

- Cisco vManage versão 20.6.3
- Roteador Cisco WAN Edge 17.4.2

As informações neste documento foram criadas a partir de dispositivos em um ambiente de laboratório específico. Todos os dispositivos utilizados neste documento foram iniciados com uma configuração (padrão) inicial. Se a rede estiver ativa, certifique-se de que você entenda o impacto potencial de qualquer comando.

# **Diagrama de Rede**

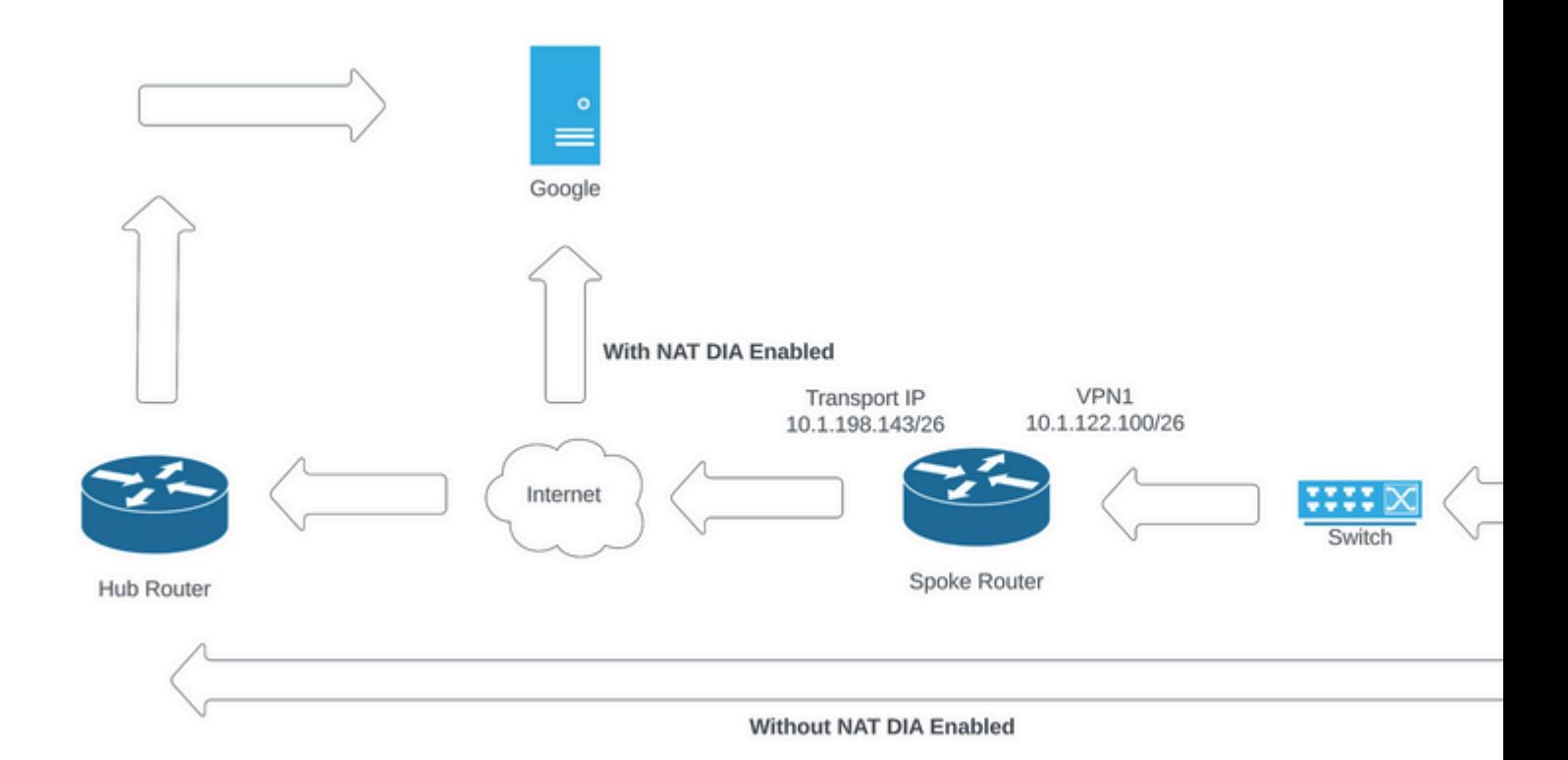

*Topologia de rede*

### **Configuração**

O DIA nos roteadores Cisco SD-WAN é ativado em duas etapas:

1. Ative o NAT na interface de transporte.

2. Direcione o tráfego da VPN de serviço com uma rota estática ou uma política de dados centralizada.

### **Ativar NAT na interface de transporte**

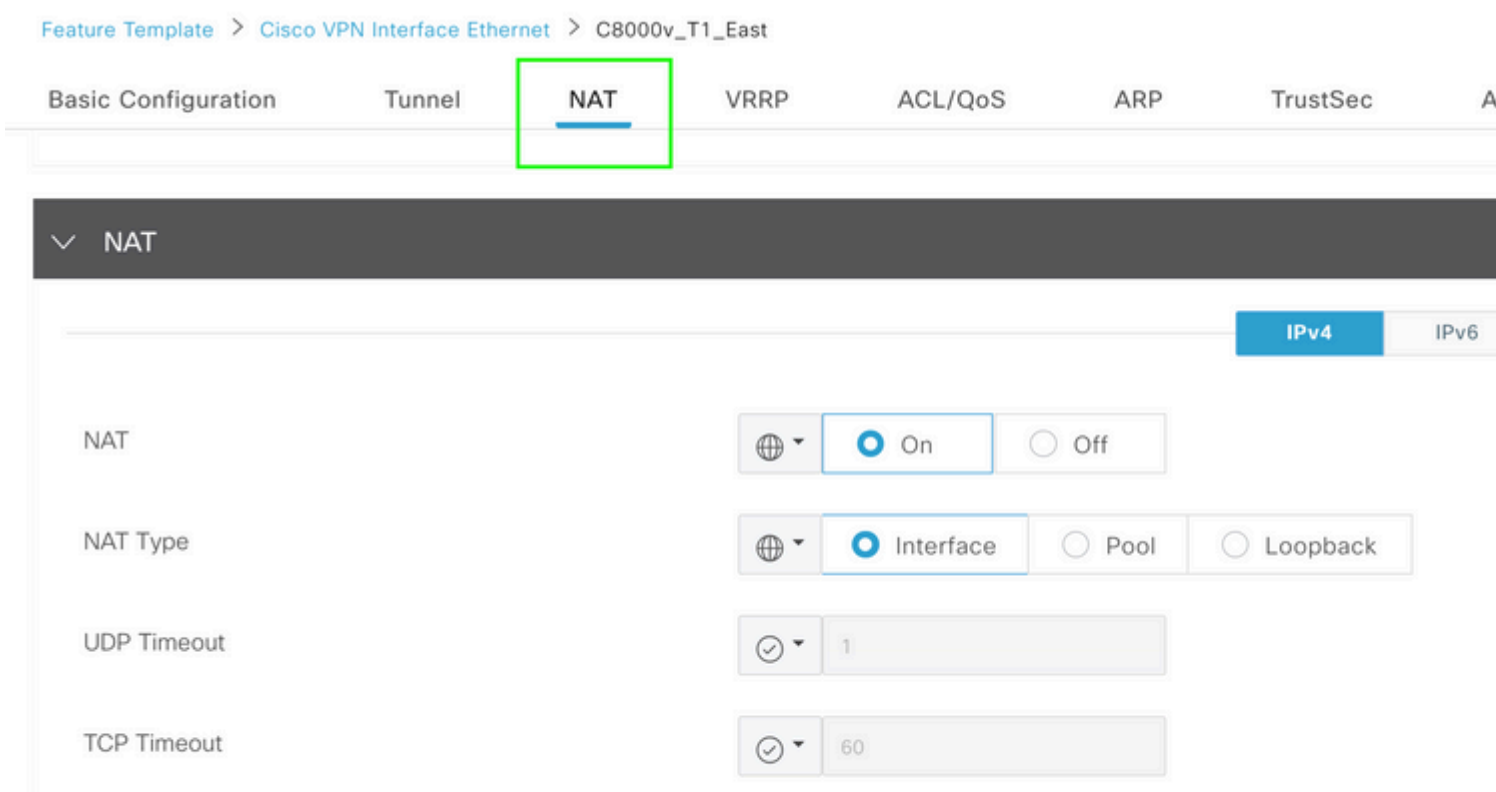

ip nat translation tcp-timeout 3600 ip nat translation udp-timeout 60

interface GigabitEthernet2 ip nat outside

### **Tráfego direto da VPN de serviço**

Isso pode ser obtido de duas maneiras:

1. Rota NAT estática: Uma rota NAT estática precisa ser criada no modelo de recurso VPN 1 de serviço.

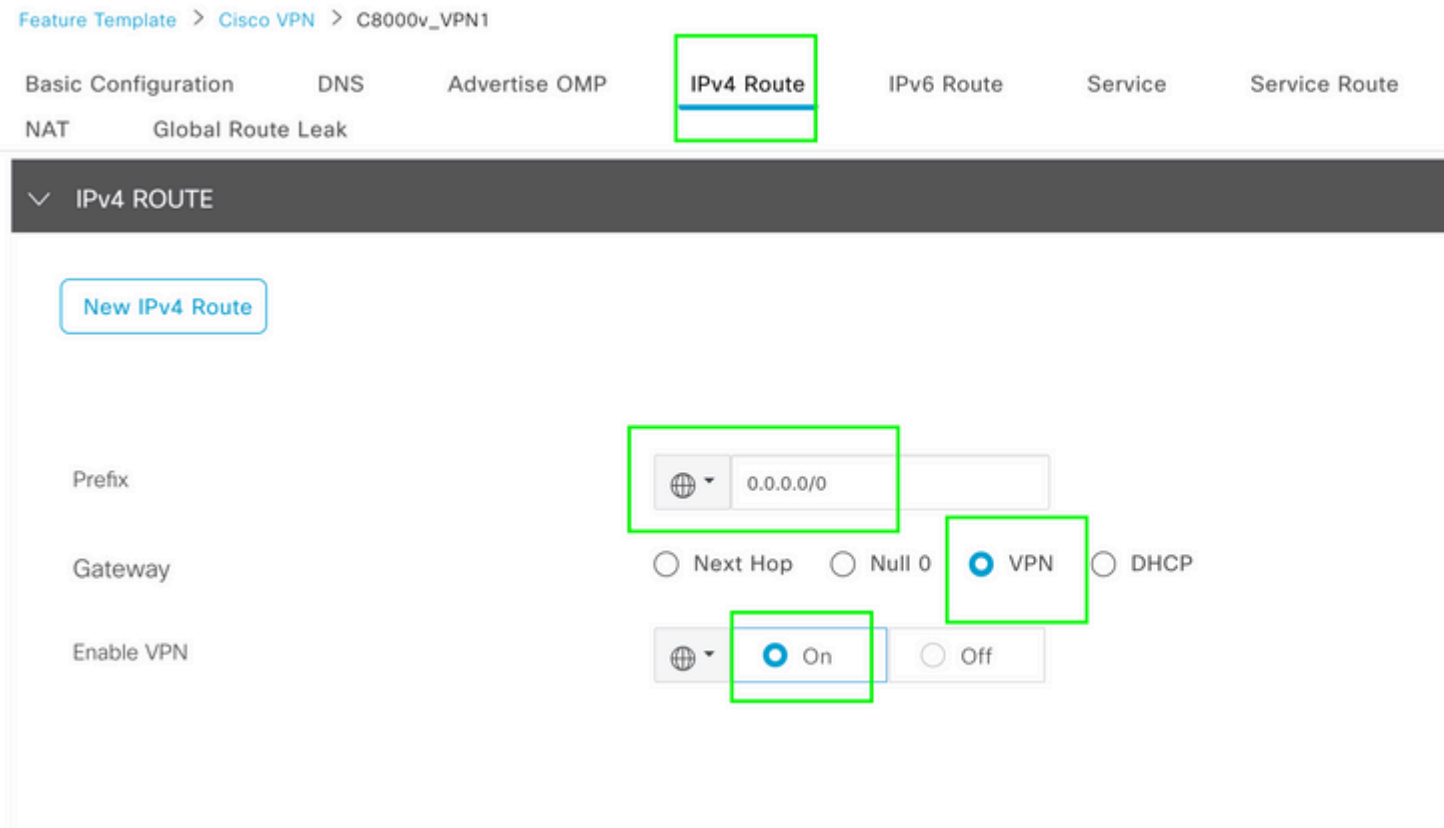

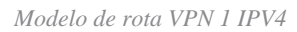

Essa linha é enviada como parte da configuração.

ip nat route vrf 1 0.0.0.0 0.0.0.0 global

#### 2. Política de dados centralizados:

Centralized Policy > Define Lists

Crie uma lista de prefixos de dados para permitir que usuários específicos tenham acesso à Internet via DIA.

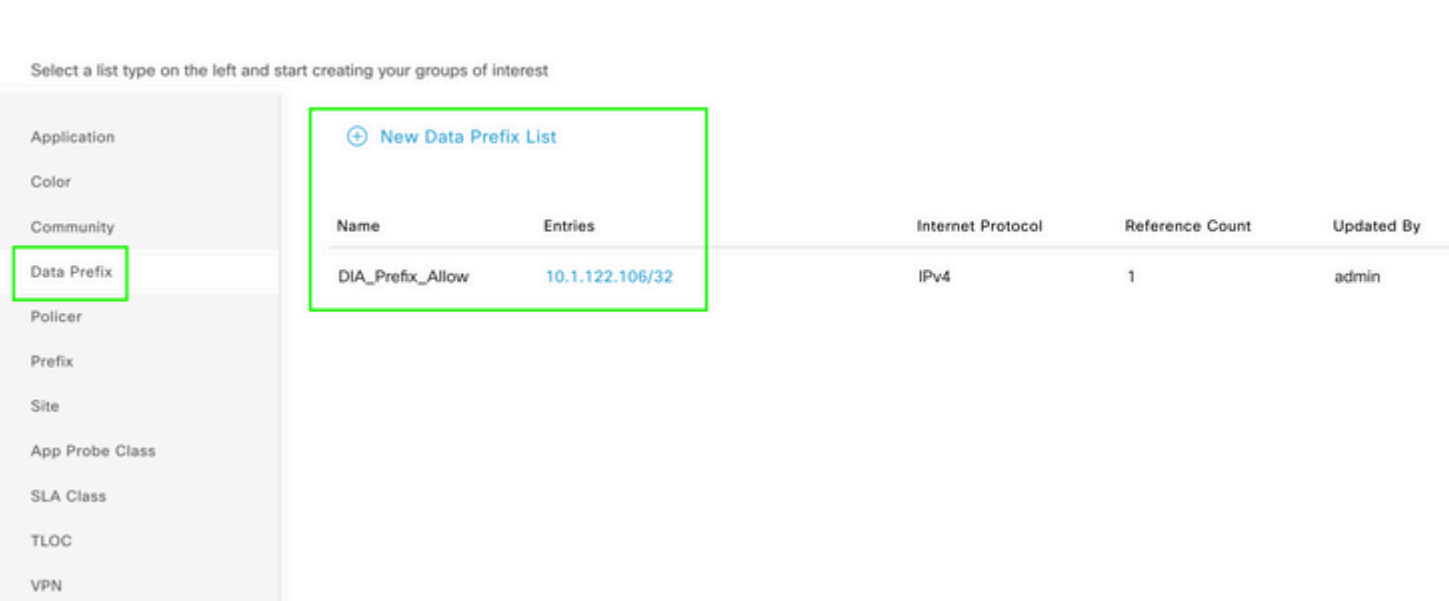

*Lista de prefixos de dados personalizados de política centralizada*

```
viptela-policy:policy
  data-policy _DIA_VPN_DIA
   vpn-list DIA_VPN
     sequence 1
      match
       source-data-prefix-list DIA_Prefix_Allow
      !
      action accept
       nat use-vpn 0
       count DIA_1164863292
      !
     !
   default-action accept
  !
  lists
   data-prefix-list DIA_Prefix_Allow
    ip-prefix 10.1.122.106/32
   !
   site-list DIA_Site_list
   site-id 100004
   !
   vpn-list DIA_VPN
    vpn 1
   !
  !
!
apply-policy
 site-list DIA_Site_list
   data-policy _DIA_VPN_DIA from-service
  !
!
```

```
â€f
```
### **Verificação**

#### **Sem DIA**

A próxima saída captura quando o NAT DIA não está habilitado no lado do serviço.

```
cEdge_Site1_East_01#show ip route vrf 1 nat-route 
Routing Table: 1
Codes: L - local, C - connected, S - static, R - RIP, M - mobile, B - BGP
              D - EIGRP, EX - EIGRP external, O - OSPF, IA - OSPF inter area 
              N1 - OSPF NSSA external type 1, N2 - OSPF NSSA external type 2
              E1 - OSPF external type 1, E2 - OSPF external type 2, m - OMP
              n - NAT, Ni - NAT inside, No - NAT outside, Nd - NAT DIA
              i - IS-IS, su - IS-IS summary, L1 - IS-IS level-1, L2 - IS-IS level-2
              ia - IS-IS inter area, * - candidate default, U - per-user static route
```

```
       H - NHRP, G - NHRP registered, g - NHRP registration summary
               o - ODR, P - periodic downloaded static route, l - LISP
               a - application route
               + - replicated route, % - next hop override, p - overrides from PfR
               & - replicated local route overrides by connected
Gateway of last resort is not set
```
cEdge\_Site1\_East\_01#

Por padrão, os usuários na VPN 1 não têm acesso à Internet.

C:\Users\Administrator>ping 8.8.8.8 Pinging 8.8.8.8 with 32 bytes of data: Reply from 10.1.122.100: Destination host unreachable. Reply from 10.1.122.100: Destination host unreachable. Reply from 10.1.122.100: Destination host unreachable. Reply from 10.1.122.100: Destination host unreachable. Ping statistics for 8.8.8.8: Packets: Sent = 4, Received = 4, Lost =  $0$  (0% loss),

C:\Users\Administrator>

#### **Com DIA**

1. Rota NAT estática: A próxima saída captura o NAT DIA ativado no lado do serviço.

```
cEdge_Site1_East_01#show ip route vrf 1 nat-route 
Routing Table: 1
Codes: L - local, C - connected, S - static, R - RIP, M - mobile, B - BGP
              D - EIGRP, EX - EIGRP external, O - OSPF, IA - OSPF inter area 
              N1 - OSPF NSSA external type 1, N2 - OSPF NSSA external type 2
              E1 - OSPF external type 1, E2 - OSPF external type 2, m - OMP
              n - NAT, Ni - NAT inside, No - NAT outside, Nd - NAT DIA
              i - IS-IS, su - IS-IS summary, L1 - IS-IS level-1, L2 - IS-IS level-2
              ia - IS-IS inter area, * - candidate default, U - per-user static route
              H - NHRP, G - NHRP registered, g - NHRP registration summary
              o - ODR, P - periodic downloaded static route, l - LISP
              a - application route
              + - replicated route, % - next hop override, p - overrides from PfR
              & - replicated local route overrides by connected
Gateway of last resort is 0.0.0.0 to network 0.0.0.0
n*Nd  0.0.0.0/0 [6/0], 01:41:46, Null0
```
cEdge Site1 East 01#

Os usuários na VPN 1 agora podem acessar a Internet.

```
C:\Users\Administrator>ping 8.8.8.8
Pinging 8.8.8.8 with 32 bytes of data:
Reply from 8.8.8.8: bytes=32 time=1ms TTL=52
Reply from 8.8.8.8: bytes=32 time=1ms TTL=52
Reply from 8.8.8.8: bytes=32 time=1ms TTL=52
Reply from 8.8.8.8: bytes=32 time=1ms TTL=52
Ping statistics for 8.8.8.8:
Packets: Sent = 4, Received = 4, Lost = 0 (0% loss),
Approximate round trip times in milli-seconds:
Minimum = 1ms, Maximum = 1ms, Average = 1ms
C:\Users\Administrator>
A saída subsequente captura conversões de NAT.
cEdge_Site1_East_01#sh ip nat translations
Pro  Inside global         Inside local          Outside local         Outside global
icmp 10.1.198.143:1 10.1.122.106:1 8.8.8.8:1 8.8.8.8:1Total number of translations: 1
```
O próximo comando captura o caminho que o pacote deve seguir.

```
cEdge_Site1_East_01#show sdwan policy service-path vpn 1 interface GigabitEthernet 4 source-ip 10.1.122
Next Hop: Remote
  Remote IP: 10.1.198.129, Interface GigabitEthernet2 Index: 8
```
2. Política de dados centralizados:

Depois que a política de dados centralizados é enviada para o vSmart, o show sdwan policy from-vsmart datapolicy pode ser usado no dispositivo de borda da WAN para verificar qual política o dispositivo recebeu.

```
cEdge_Site1_East_01#show sdwan policy from-vsmart data-policy 
from-vsmart data-policy _DIA_VPN_DIA
 direction from-service
 vpn-list DIA_VPN
    sequence 1
      match
        source-data-prefix-list DIA_Prefix_Allow
      action accept
        count DIA_1164863292
        nat use-vpn 0
        no nat fallback
    default-action accept
```
Os usuários na VPN 1 agora podem acessar a Internet.

```
C:\Users\Administrator>ping 8.8.8.8
Pinging 8.8.8.8 with 32 bytes of data:
Reply from 8.8.8.8: bytes=32 time=4ms TTL=52
Reply from 8.8.8.8: bytes=32 time=1ms TTL=52
Reply from 8.8.8.8: bytes=32 time=1ms TTL=52
Reply from 8.8.8.8: bytes=32 time=1ms TTL=52
Ping statistics for 8.8.8.8:
Packets: Sent = 4, Received = 4, Lost = 0 (0% loss),
Approximate round trip times in milli-seconds:
Minimum = 1ms, Maximum = 4ms, Average = 1ms
C:\Users\Administrator>
```
O próximo comando captura o caminho que o pacote deve seguir.

```
cEdge_Site1_East_01#show sdwan policy service-path vpn 1 interface GigabitEthernet 4 source-ip 10.1.122
Next Hop: Remote
   Remote IP: 10.1.198.129, Interface GigabitEthernet2 Index: 8
```
A saída subsequente captura conversões de NAT.

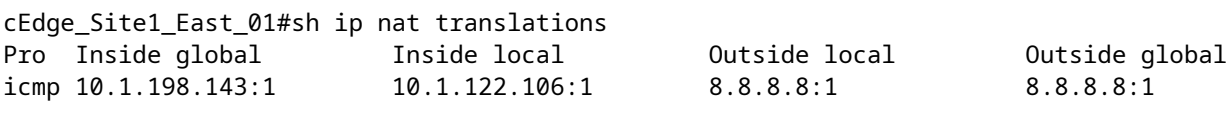

Total number of translations: 1

Esta saída captura os incrementos do contador.

```
cEdge_Site1_East_01#show sdwan policy data-policy-filter 
data-policy-filter _DIA_VPN_DIA
 data-policy-vpnlist DIA_VPN
    data-policy-counter DIA_1164863292
     packets 4
     bytes   296
    data-policy-counter default_action_count
      packets 0
  bytes 0
```
Essa saída captura o tráfego que é bloqueado, já que o IP de origem não pertence à lista de prefixos de dados.

cEdge\_Site1\_East\_01#show sdwan policy service-path vpn 1 interface GigabitEthernet 4 source-ip 10.1.122 Next Hop: Blackhole

cEdge\_Site1\_East\_01#

#### Sobre esta tradução

A Cisco traduziu este documento com a ajuda de tecnologias de tradução automática e humana para oferecer conteúdo de suporte aos seus usuários no seu próprio idioma, independentemente da localização.

Observe que mesmo a melhor tradução automática não será tão precisa quanto as realizadas por um tradutor profissional.

A Cisco Systems, Inc. não se responsabiliza pela precisão destas traduções e recomenda que o documento original em inglês (link fornecido) seja sempre consultado.